# **ALLEGATO B – COMPILAZIONE ISTANZE**

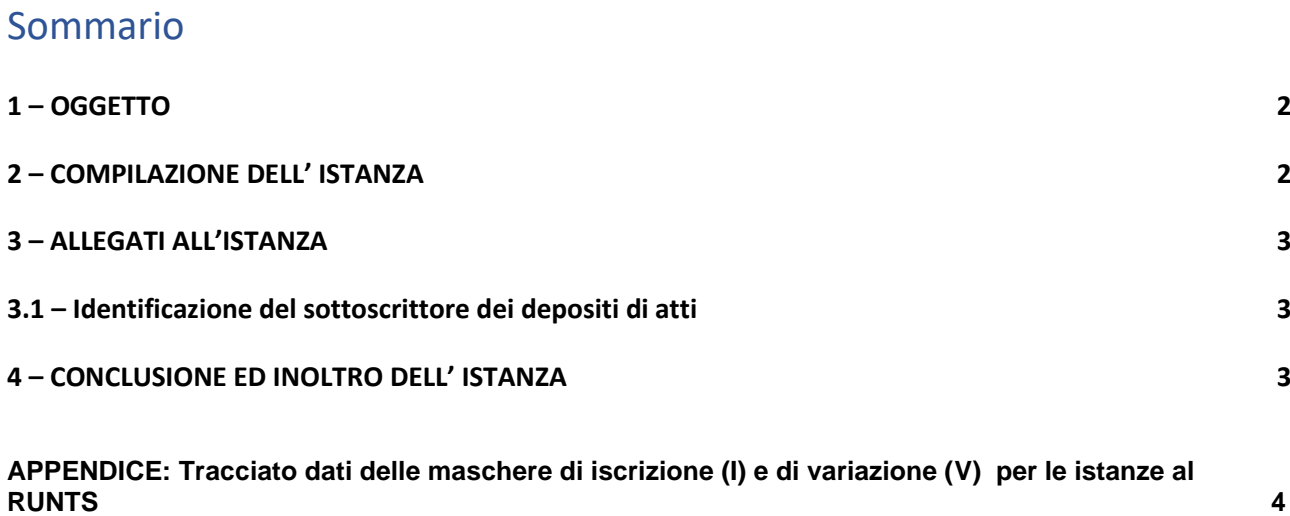

## <span id="page-1-0"></span>**1 - OGGETTO**

<span id="page-1-1"></span>Il presente allegato è redatto in conformità agli articoli 6, commi 1 e 2 e 20, comma 2 del Decreto e illustra i contenuti e le modalità operative per la presentazione delle istanze al RUNTS.

#### **2 - COMPILAZIONE DELL' ISTANZA**

Sul Portale del RUNTS sono disponibili le funzioni per la predisposizione e l'invio da parte dell'ente delle istanze al competente Ufficio del RUNTS.

Il soggetto avente titolo per presentare l'istanza (il rappresentante legale dell'ente o della rete associativa cui esso aderisce in caso di istanza di iscrizione, uno degli altri soggetti di cui all'art. 20 comma 2 del decreto in caso di aggiornamento oppure il notaio nei casi previsti) accede al Portale ed utilizza l'apposita funzione per la compilazione dell'istanza di iscrizione o di aggiornamento dei dati e delle informazioni dell'ente.

L'applicativo apre apposite maschere di compilazione che consentono di inserire in maniera strutturata i dati negli appositi campi, secondo i tracciati in appendice al presente allegato.

Le maschere consentono la compilazione della domanda di iscrizione, della richiesta di aggiornamento dei dati/ deposito di atti successivamente all'iscrizione, nonché, come caso particolare della richiesta di aggiornamento, della domanda di cancellazione. Per ciascuna di esse i tracciati riportati in appendice individuano i dati da inserire e il relativo formato (data, numero, dato alfanumerico, codice, scelta, nr. massimo di caratteri ammissibile) nonché l'obbligatorietà o meno della compilazione, il numero massimo di occorrenze inseribili (ad es., potranno essere inseriti gli indirizzi di una pluralità di sedi secondarie in funzione della situazione dell'ente, fermo restando un numero massimo di sedi previsto) nonché i controlli applicati.

Per alcuni dei campi è resa disponibile, tramite un cd. "menù a tendina", come risulta dallo schema di tracciato, una selezione predefinita di valori tra i quali individuare quello da inserire.

I campi sono raggruppati in riquadri omogenei per tipologia di informazione compilabile.

Durante ed al termine della compilazione il sistema effettua ulteriori controlli dinamici, in funzione del tipo di ente, del tipo di adempimento e del tipo di dati inseriti, volti a garantire la congruenza delle informazioni, la loro completezza e coerenza. Ad es.: in caso di richiesta di iscrizione riferita ad una specifica sezione del RUNTS (enti a disciplina speciale, come ODV o APS) alcuni riquadri saranno a compilazione obbligatoria o inibita; inoltre, tra il Codice fiscale della persona fisica e i relativi dati anagrafici verrà effettuato un controllo di congruità.

La compilazione avviene in modalità guidata, nel rispetto dei criteri di accessibilità individuati da AGID. Sono inoltre resi disponibili ausili per la compilazione nonché richiami alla normativa di riferimento.

In caso di enti già iscritti nel Registro imprese (imprese sociali che intendano integrare i dati già inseriti nel Registro Imprese, enti che esercitino prevalentemente attività in forma di impresa commerciale), la compilazione potrà essere integrata dai dati già presenti sul Registro imprese. I dati provenienti dal Registro imprese potranno essere modificati non in sede di aggiornamento dati al RUNTS, ma con una variazione effettuata presso il Registro Imprese, il quale provvederà d'ufficio ad aggiornare i corrispondenti dati nel RUNTS. I dati già iscritti nel RUNTS potranno essere visualizzati e modificati come da esigenze.

In sede di presentazione della richiesta di iscrizione, dovrà essere indicata la PEC dell'ente interessato, da utilizzare per le relative comunicazioni. Per gli ETS già iscritti le interlocuzioni avverranno tramite la PEC presente tra le informazioni del RUNTS. In tutti i casi in cui il sottoscrivente l'istanza sia persona diversa dal rappresentante legale o da un amministratore dell'ente - notai, i professionisti di cui all'articolo 20 comma 2 lettera c) del Decreto, rappresentante legale della rete associativa sarà necessariamente indicata, ai fini dell'accettazione dell'istanza, anche la PEC ai medesimi riferibile, che dovrà risultare effettivamente

operativa. Ciascuna comunicazione proveniente dagli Uffici sarà inviata sia alla PEC dell'ente che a quella del soggetto sottoscrittore, ove diverso dal rappresentante legale/amministratore.

## **3 - ALLEGATI ALL'ISTANZA**

I documenti allegati all'istanza devono rispettare il formato PDF/A.

In caso di adozione, per i bilanci, del formato XBRL, le caratteristiche e le modalità di deposito saranno disciplinate attraverso aggiornamenti del presente allegato tecnico.

È preferibile allegare documenti creati sin dall'origine con modalità informatiche e successivamente convertiti in formato PDF/A, piuttosto che copie informatiche di documenti analogici. Si richiama l'attenzione a non inserire, per quanto possibile, documenti scansionati, in quanto di difficile gestione informatica.

La dimensione massima di ciascun documento allegabile nonché quella complessiva riferita all'insieme dei documenti da allegare a ciascuna istanza sarà riportata sul Portale.

I documenti allegati, qualora non siano in originale, devono essere corredati di dichiarazione di conformità all'originale; le dichiarazioni sono sottoscritte con firma digitale di tipo P7M (CADES) o altra modalità ammissibile sulla base delle indicazioni dell'AGID; di tali modalità ulteriori è data conoscibilità nel Portale.

In caso di ente già iscritto al RUNTS, ai fini del deposito di atti senza aggiornamento delle informazioni già presenti sul sistema, si provvede a compilare il riquadro AA contenente le generalità dell'ente stesso (in appendice V.1); i documenti sono quindi caricati sul sistema come allegati all'istanza. Allo stesso modo si procede per trasmettere all'Ufficio competente del RUNTS atti e documenti. I documenti da allegare devono essere indicizzati.

L'indicizzazione, che deve essere effettuata per ogni allegato, sia in fase di iscrizione dell'ente al RUNTS, sia in sede di aggiornamento*,* consiste nello specificare, inserendo i relativi dati nella maschera di compilazione, il tipo di documento che si allega (selezionando la tipologia tra quelle predefinite), con una eventuale descrizione, nonché la data dello stesso. In caso di bilanci, la data da inserire è quella di chiusura dell'esercizio (es. 31 dicembre 2020).

#### **3.1 Identificazione del sottoscrittore dei depositi di atti**

Il professionista di cui all'articolo 20 c.2 lettera c) del Decreto, in caso di deposito di atti, al momento dell'inserimento delle informazioni nella maschera di compilazione deve indicare le proprie generalità ed il proprio codice fiscale nonché gli estremi di iscrizione all'Ordine nella Tabella A. Il sistema informatico del RUNTS genera automaticamente sia la dichiarazione di incarico del professionista sia le eventuali dichiarazioni di conformità agli originali dei documenti allegati, tutte rilasciate ai sensi del DPR 445/2000. Le dichiarazioni sono automaticamente inserite nel campo note del tracciato dati e risultano quindi visibili nella cd. "distinta", come descritta nel successivo paragrafo.

#### **4 - CONCLUSIONE ED INOLTRO DELL'ISTANZA**

Concluso l'inserimento dei dati e caricati gli allegati firmati, il sistema genera una "distinta" della pratica, ovvero un documento nel cui contenuto sono riportati il mittente, l'ufficio destinatario, l'ente per il quale si presenta l'istanza e il tipo di adempimento (es. iscrizione, aggiornamento di dati o atti di ETS già iscritto al RUNTS, ecc.). Nella Distinta sono inoltre riportati tutti i dati inseriti a sistema attraverso le maschere di compilazione dell'istanza, compresi i riferimenti dei documenti allegati.

Una volta verificata la correttezza dei dati inseriti, la distinta deve essere scaricata e sottoscritta digitalmente; essa deve infine essere caricata a sistema senza ulteriori modifiche. Si può quindi richiedere l'invio.

Il sistema effettuerà quindi i controlli formali di cui all'Allegato A, sui dati, gli allegati e la firma del sottoscrittore. In caso di esito positivo, l'istanza sarà inoltrata al sistema; in caso contrario verranno comunicate le anomalie rilevate, senza procedere all'inoltro.

Una volta ricevuta l'istanza, il sistema procederà ad effettuare gli ulteriori controlli di cui al paragrafo 4.1.2 dell'allegato tecnico A, come l'effettiva disponibilità delle caselle PEC e la correttezza ed esistenza dei codici fiscali; un eventuale esito negativo comporterà l'irricevibilità dell'istanza e la mancata protocollazione della stessa.

L'utente potrà verificare, nella sezione riservata del Portale, l'esito positivo dell'inoltro e l'avvenuta ricezione dell'istanza, comunicata tramite gli indirizzi di posta elettronica certificata all'ente interessato nonché al firmatario se persona diversa dal rappresentante legale dell'ente.

Con le modalità di cui all'allegato tecnico A l'ente interessato potrà conoscere lo stato di avanzamento della pratica presso l'Ufficio del RUNTS competente.

## **APPENDICE: Tracciato dati delle maschere di iscrizione (I) e di variazione (V) per le istanze al RUNTS**

I tracciati dati e le tabelle dei valori che i campi possono assumere sono riprodotti nell'allegato I.1 (per l'iscrizione) e V.1 (per le variazioni).